$1/2$ 

## Inhaltsverzeichnis

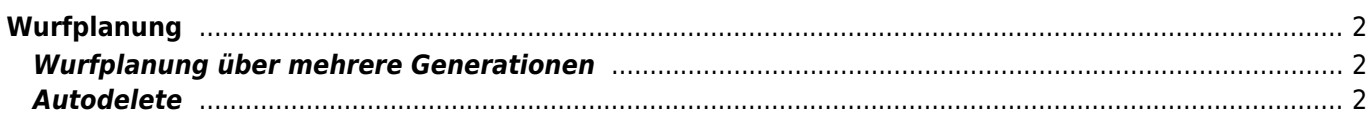

# <span id="page-1-0"></span>**Wurfplanung**

Unter dem Menüpunkt "Hinzufügen" → "Wurfplanung" hat jeder registrierte Nutzer der Datenbank die Möglichkeit eigene fiktive Würfe zu planen um sich das daraus resultierende Pedigree, sowie die Auswertung des IK und AV ansehen zu können. Hierzu gehen Sie zunächst in der Menüzeile auf "Hinzufügen" → "Wurfplanung".

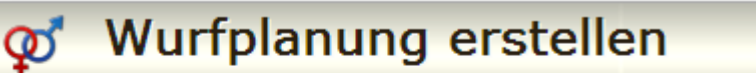

#### Zurück

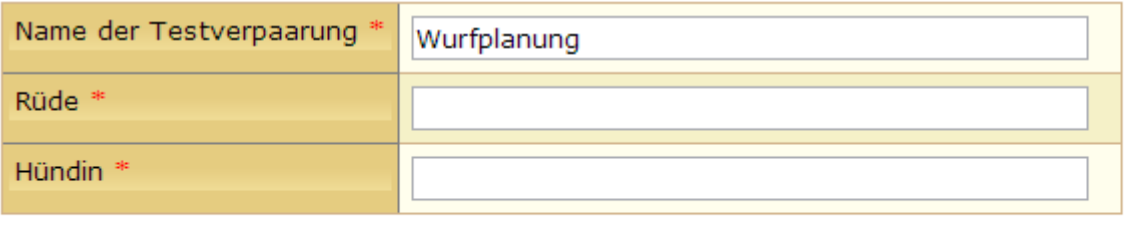

Hinzufügen

Geben Sie der Wurfplanung einen sinnvollen Namen, wie z. B. C-Wurf von den kleinen Strolchen. Wenn Sie weitere Wurfplanungen durchführen wollen, so haben Sie es leichter diesen Wurf als Ausgangsbasis zu finden.

Sollten die Eltern des geplanten Wurfes noch nicht in der Datenbank hinterlegt sein, so wenden Sie sich bitte an die für die Datenerfassung zuständige Stelle.

### <span id="page-1-1"></span>**Wurfplanung über mehrere Generationen**

Die Hunde, die in der Wurfplanung fiktiv berechnet werden stehen zusätzlich für weitere Planungen zur Verfügung, So ist selbst eine Planung über mehrere zukünftige Generationen möglich. Wenn Sie also z.B. einen Wurf A geplant haben, können Sie bei einer nachfolgenden Verpaarung den Wurf A als Vater oder Mutter einsetzen so erhalten Sie beispielsweise eine Wurfplanung über zwei Generationen, dies kann beliebig weit ausgedehnt werden.

### <span id="page-1-2"></span>**Autodelete**

Wurfplanungen werden vom System automatisch nach einer vorgegebenen Zeitspanne gelöscht. Als Grundlage zur Berechnung wird der letzte Aufruf herangezogen. Dadurch ist es möglich durch regelmäßiges Aufrufen der Wurfplanung über das Pedigree, den Löschzeitpunkt nach hinten zu verschieben. Dies ist vor allem von Bedeutung wenn ein Züchter eine Wurfplanung auf seiner Homepage veröffentlicht. Der Vorgabewert für das automatische löschen beträgt 10 Tage und kann in der Konfiguration verändert werden.